### NI4OS Accounting service

NI4OS-Europe Pre-preproduction Environment, 04.06.2020

Emanouil Atanassov

Svetlozar Yordanov

IICT-BAS

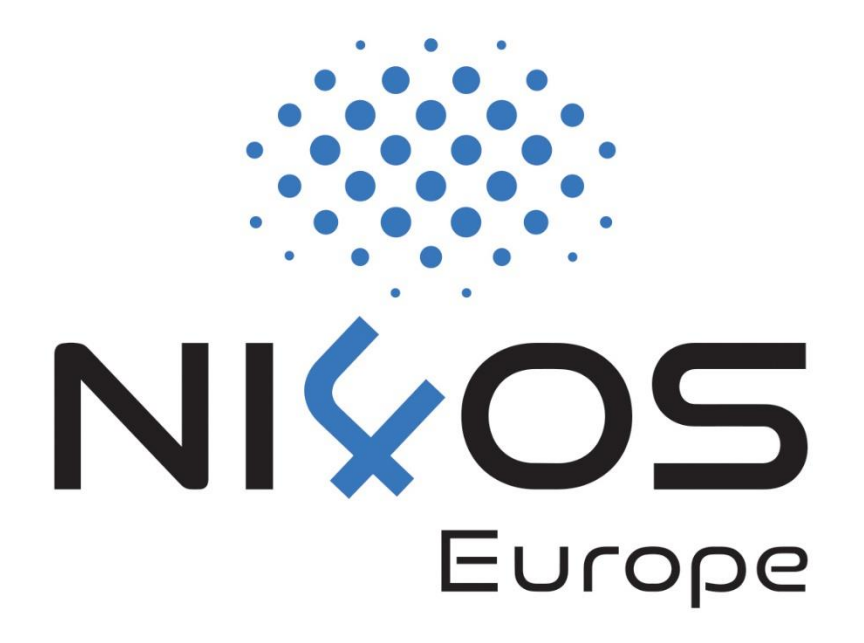

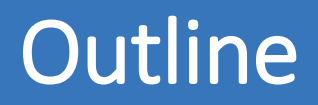

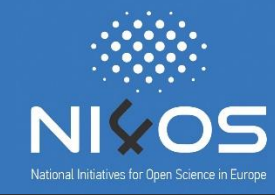

□Purpose of the accounting service

- □Types of information being gathered
- $\Box$  Steps for service administrators to connect with the accounting service – walkthrough
- **OCONCLUSIONS**

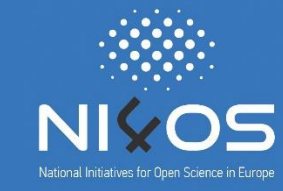

□Provide information about the usage of services

- □The information is available to the project management team as well as to the service administrators themselves
- $\Box$ Information only related to NI4OS/EOSC usage of the services is gathered.

# Types of information being gathered

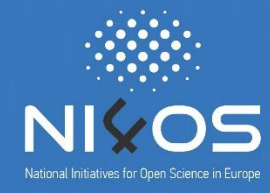

- □ All types of services may provide accounting information
- $\Box$  It is always possible to provide accounting information about past usage
- □ Main types of information:
	- $\Box$  Job queue, time used, number of cores, etc. corresponds to the Job Record Standard.
	- $\Box$  Storage amount of storage provided
	- $\Box$  Virtual machines types of virtual machines provided
	- $\Box$  Repositories number of queries

 $\Box$ Registering the service

- □Obtaining access to the accounting service
- **Olnstalling scripts**
- **□Option to use APIs**
- **□Entering data manually**

## Resource key

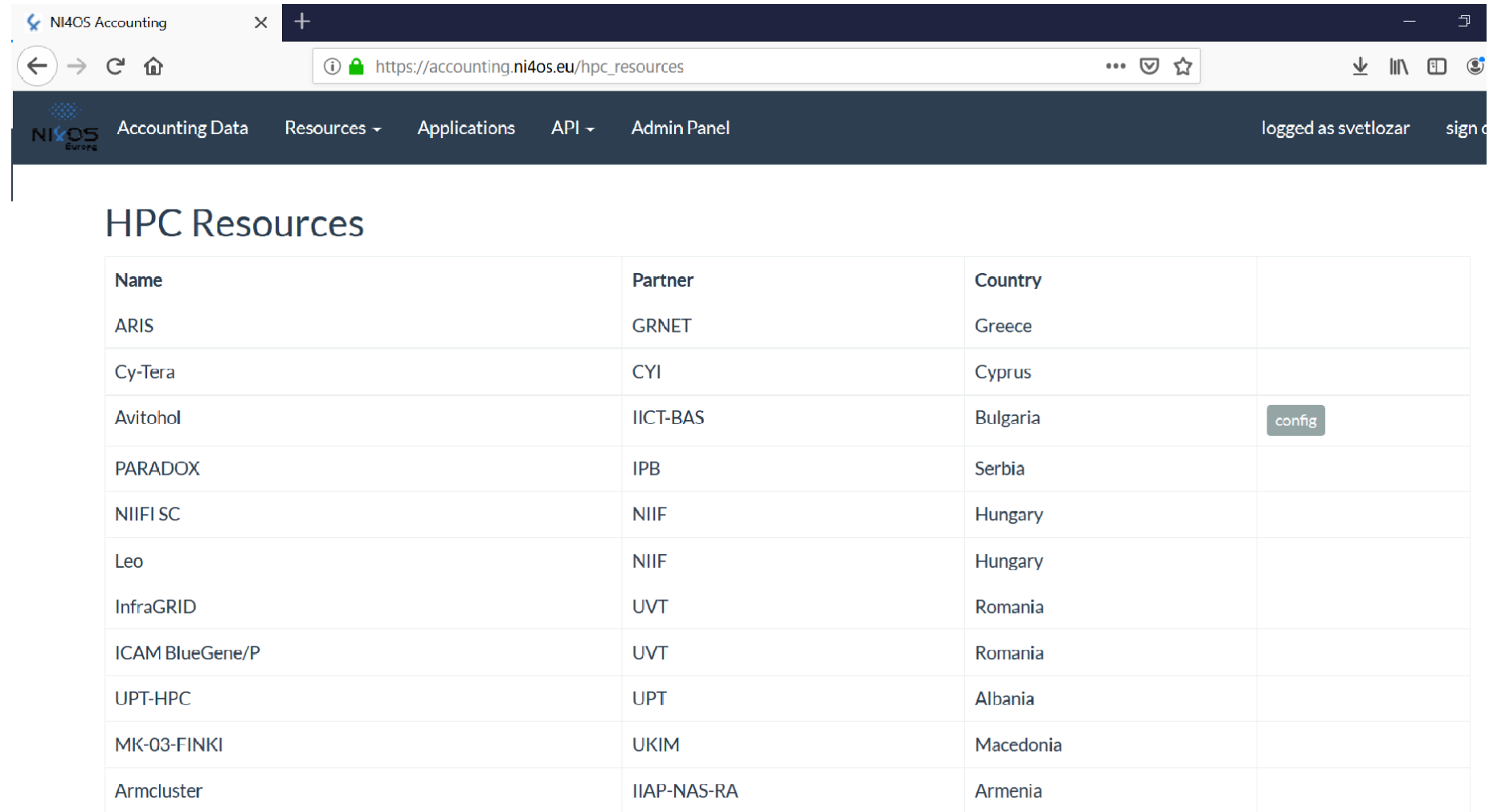

### Clients installation instructions

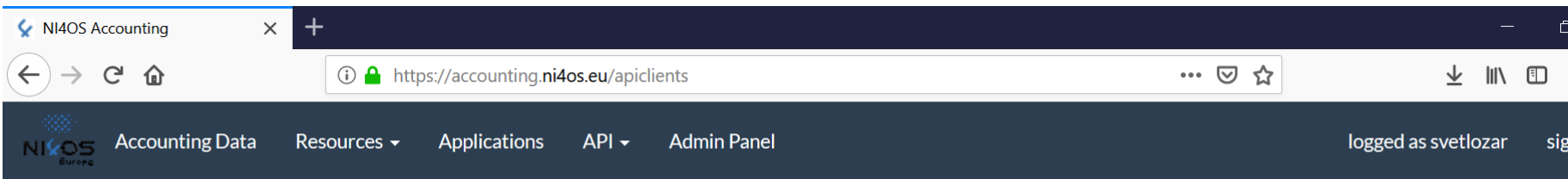

### **API Clients**

#### Client for HPC/Grid accounting logs from torque/moab systems

(Use this client if you want to submit all data to the accounting system without filtering)

#### Installation:

1. Download the client: pbs\_client\_1.0.zip or copy the wget command below:

wget--header="token: A4SHD6a6O5t1p5tsXDdUfKZceTaZH9KN" https://accounting.ni4os.eu/api/pbs\_client-O pbs\_client\_1.0.zip

2. tar -xzf pbs\_client\_1.0.zip

3. cd pbs\_client\_1.0

4. sudo bash install.sh

5. You will be asked for client configuration parameters and resource key, use the resource key that is shown upon click of the resource type -> config button.

#### Client for HPC/Grid accounting logs from SLURM systems

(Use this client if you want to submit all data to the accounting system without filtering)

#### **Installation:**

1. Download the client: slurm\_client\_1.0.tar.gz

2. Extract slurm\_client\_1.0.tar.gz in the slurm job\_completions directory

3. Edit your recource key in the config file

 $\lambda$ **Contractor** 

## HPC usage data

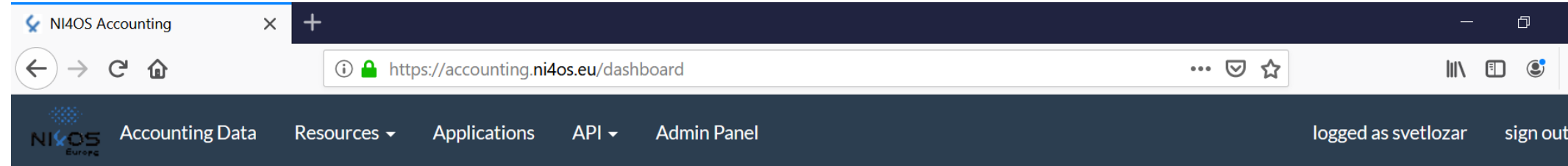

### NI4OS Accounting Data

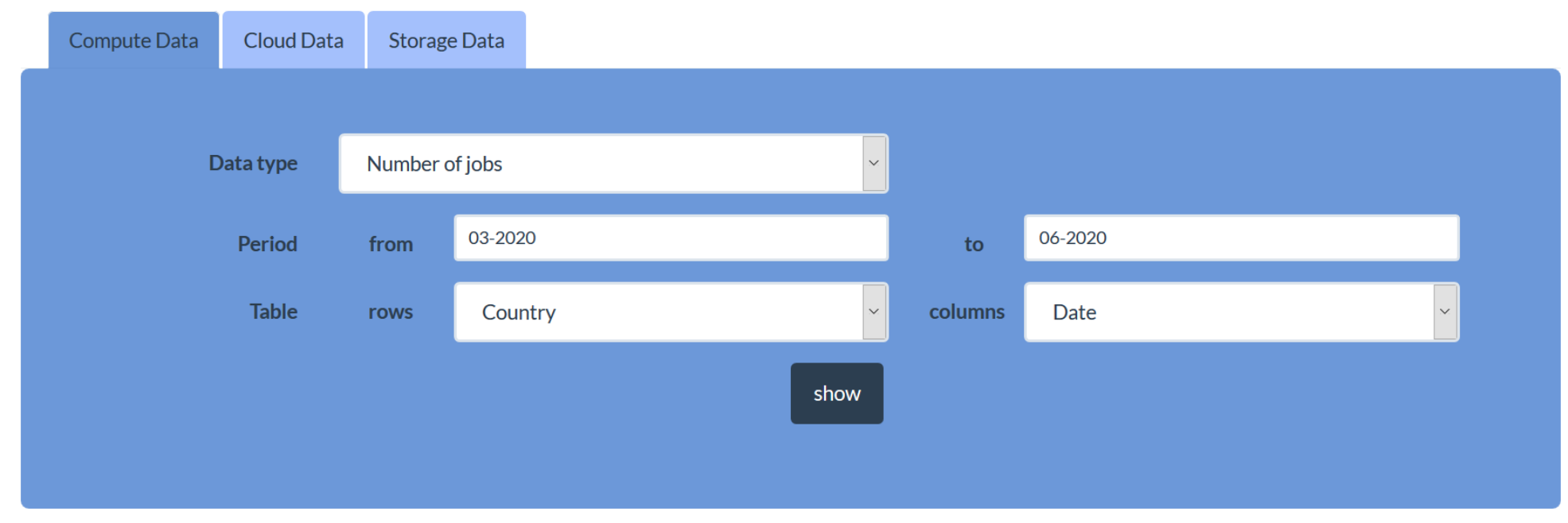

## Storage usage data

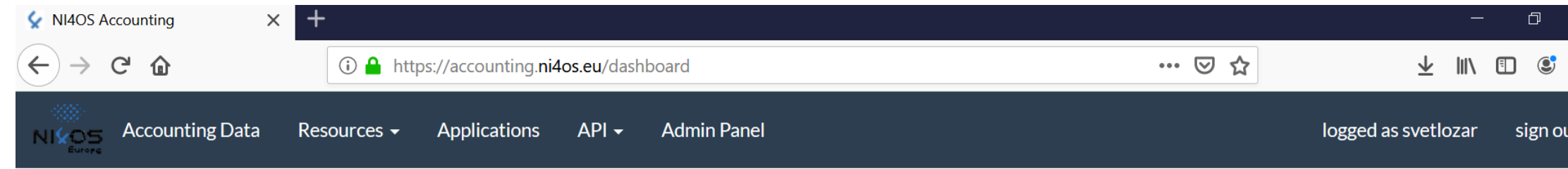

### NI4OS Accounting Data

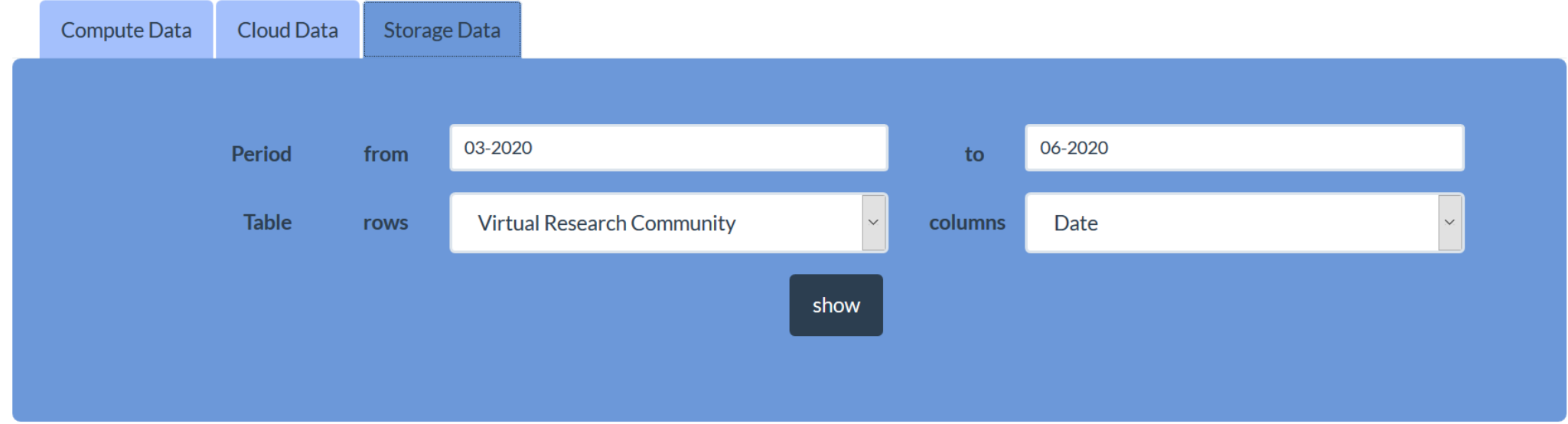

## Cloud usage data

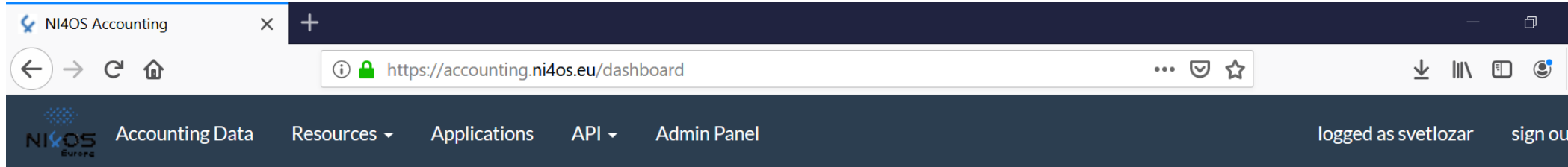

### NI4OS Accounting Data

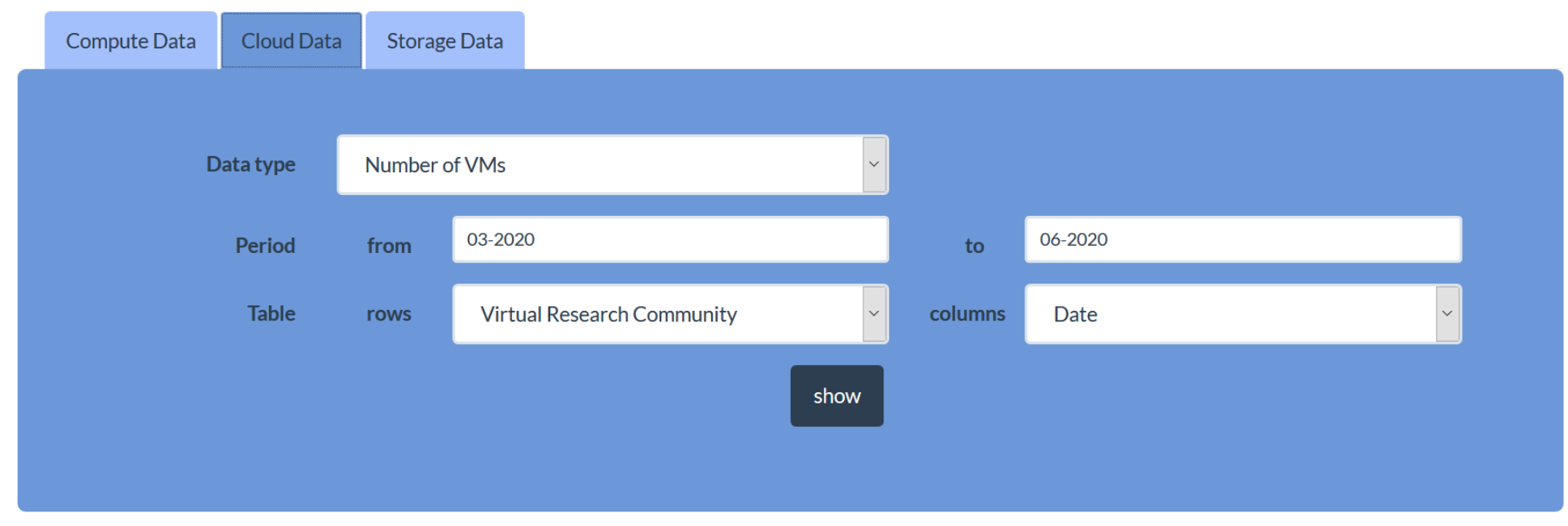

### **Conclusions**

- $\Box$  The connection to the accounting service is not required for initial launch of a service
- □However, it is required for the generic services, therefore their administrators should take the necessary steps to register their service and connect with the accounting service.
- □The manual entering of data can be replaced with invocation of the API
- $\Box$  Further scripts will be provided to simplify that part.